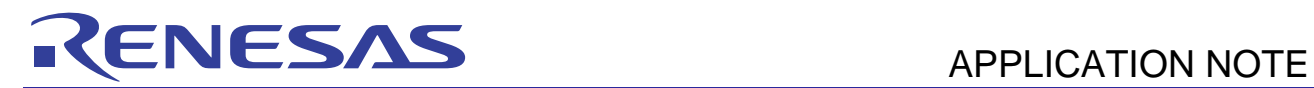

# **SH7239 Group**

Reading/Writing EEPROM

R01AN0058EJ0100 Rev. 1.00 Nov. 24, 2010

Using the Renesas Serial Peripheral Interface

### **Summary**

This application note describes examples of reading/writing EEPROM using the SH7239 Microcomputers (MCUs) Renesas Serial Peripheral Interface (RSPI).

### **Target Device**

SH7239 MCU

### **Contents**

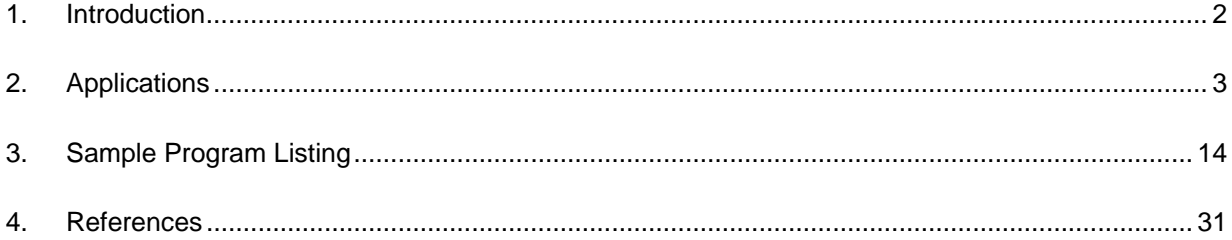

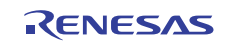

# <span id="page-1-0"></span>**1. Introduction**

### **1.1 Specifications**

• Use an EEPROM of 64 KB (512 Kbit) to connect with the SH7239 MCU

### **1.2 Modules Used**

- Renesas Serial Peripheral Interface (RSPI)
- General-purpose I/O ports

# **1.3 Applicable Conditions**

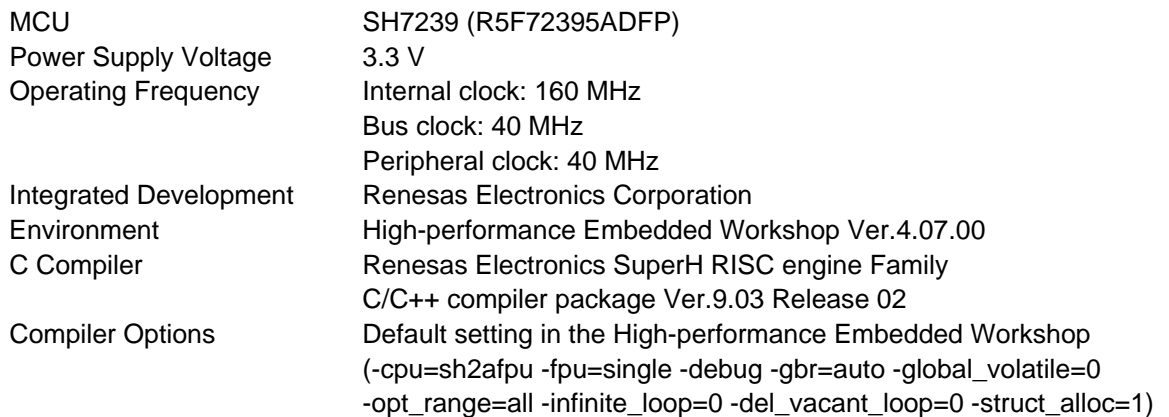

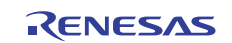

# <span id="page-2-0"></span>**2. Applications**

Connect the SH7239 MCU (Master) with the SPI-compatible EEPROM (Slave) for read/write access using the Renesas Serial Peripheral Interface (RSPI). This chapter describes the pin connection example and flow charts of the sample program.

### **2.1 RSPI Operation**

SH7239 RSPI allows full-duplex, synchronous, serial communications with peripheral devices in SPI operation using MOSI (Master Out Slave In), MISO (Master In Slave Out), SSL (Slave Select), and RSPCK (SPI Clock) pins.

The RSPI has the following features to support SPI-compliant devices:

- Master/slave modes
- Serial transfer clock with programmable polarity and phase (change SPI modes)
- Transfer bit length selectable (8- to 16-bit, 20-, 24-, and 32-bit)

### **2.2 EEPROM Pin Connection**

The following table lists the specifications of the SPI-compliant EEPROM (R1EX25512ATA00A, Renesas Electronics) used in this application.

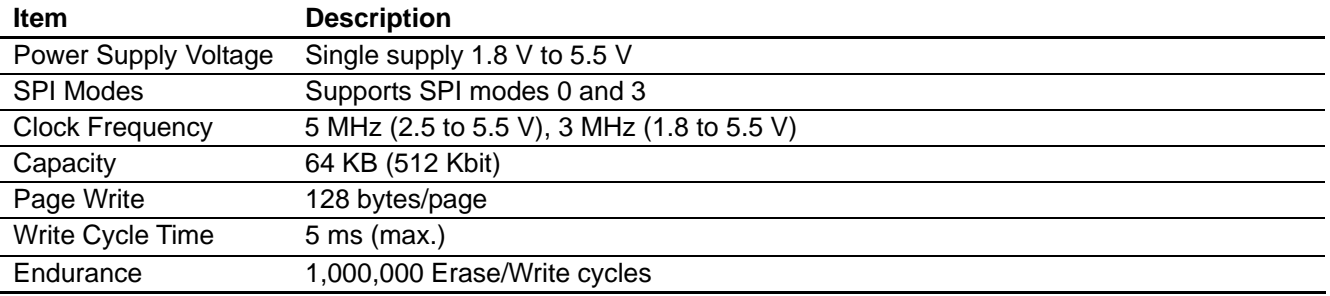

#### **Table 1 EEPROM Specifications**

The figure below shows an example of EEPROM. Set the SH7239 pin functions as shown in [Table 2.](#page-3-0)

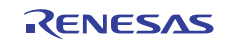

<span id="page-3-0"></span>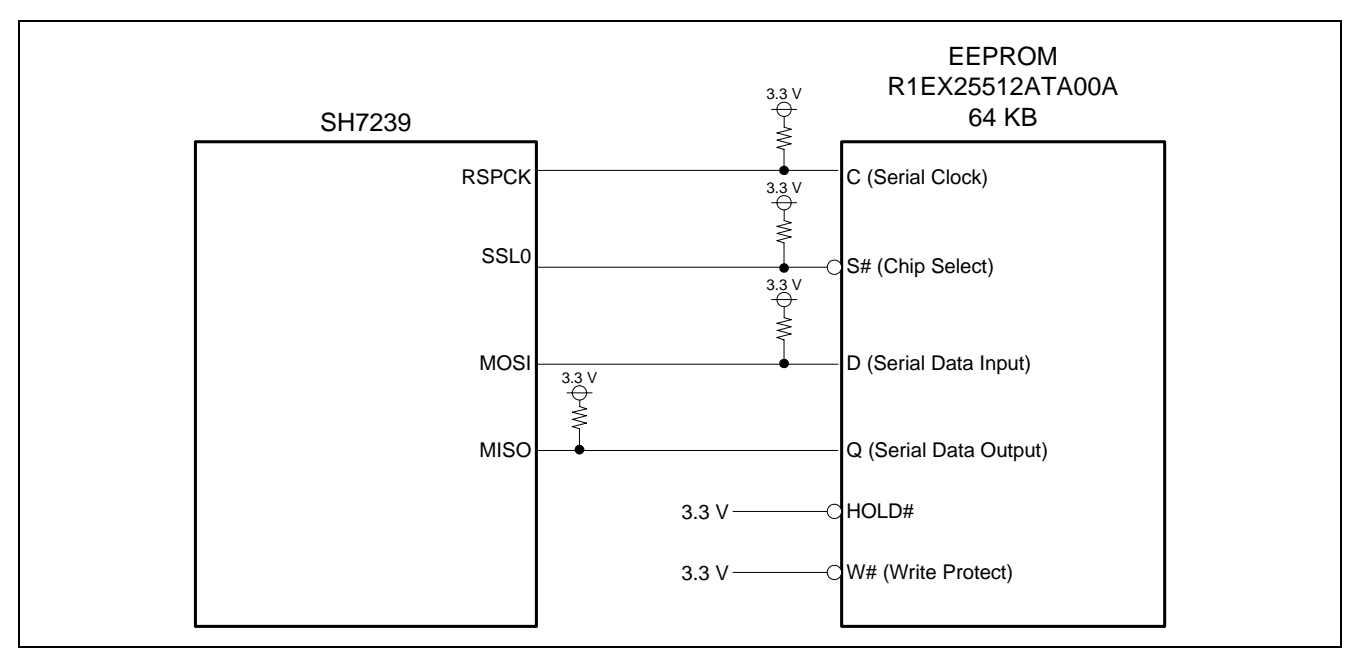

#### **Figure 1 EEPROM Circuit**

Note: Pull up or pull down the control signal pins using the external resistors

To pull up or pull down the control signal pins, determine the signal line level not to cause the external device malfunction when the MCU pin status is high-impedance. SSL0 pin is pulled up by an external resistor to high level. Pull up or down the RSPCK and MOSI pins. As the MISO pin is configured as input, pull-up or pull-down is recommended to avoid floating to the midpoint voltage.

#### **Table 2 Multiplexed Output**

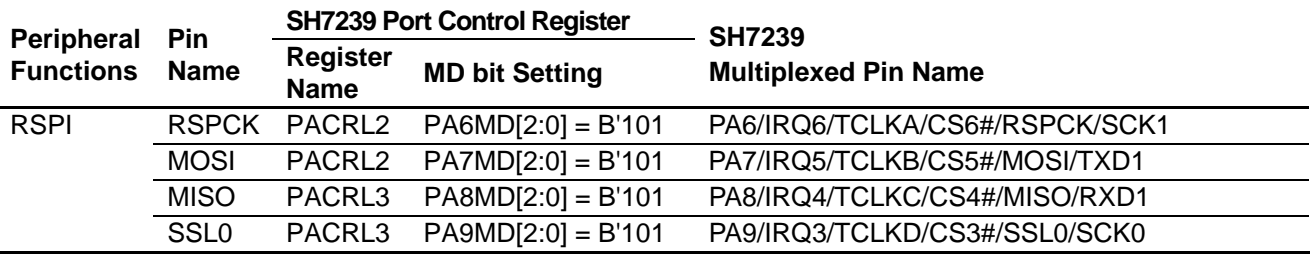

Note: SH7239 Multiplexed pins

RSPCK, MOSI, MISO, and SSL0 pins are multiplexed, and set to general-purpose I/O ports by default. Before accessing EEPROM, use the general-purpose I/O port control register to set the multiplexed pins to RSPI pins.

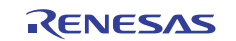

### <span id="page-4-0"></span>**2.3 Interface Timing Example**

This section describes an example of the interface timing between the SH7239 and EEPROM. Initialize the RSPI and the clock frequency according to the EEPROM, which is used as a slave device.

[Figure 2](#page-4-0) shows an example of the data transfer timing. As the EEPROM used in this application latches data at the rising edge of the clock, and outputs data at the falling edge of the clock, specify 1 to the CPOL and CPHA bits in the RSPI command register (SPCMD). By this setting, RSPCK is specified to 1 when it is idling, and the timing to vary the data in the RSPI can be set to the odd edge (falling edge). Initialize the RSPI to satisfy the timing conditions listed in [Table 3](#page-5-0) and [Table 4.](#page-5-0)

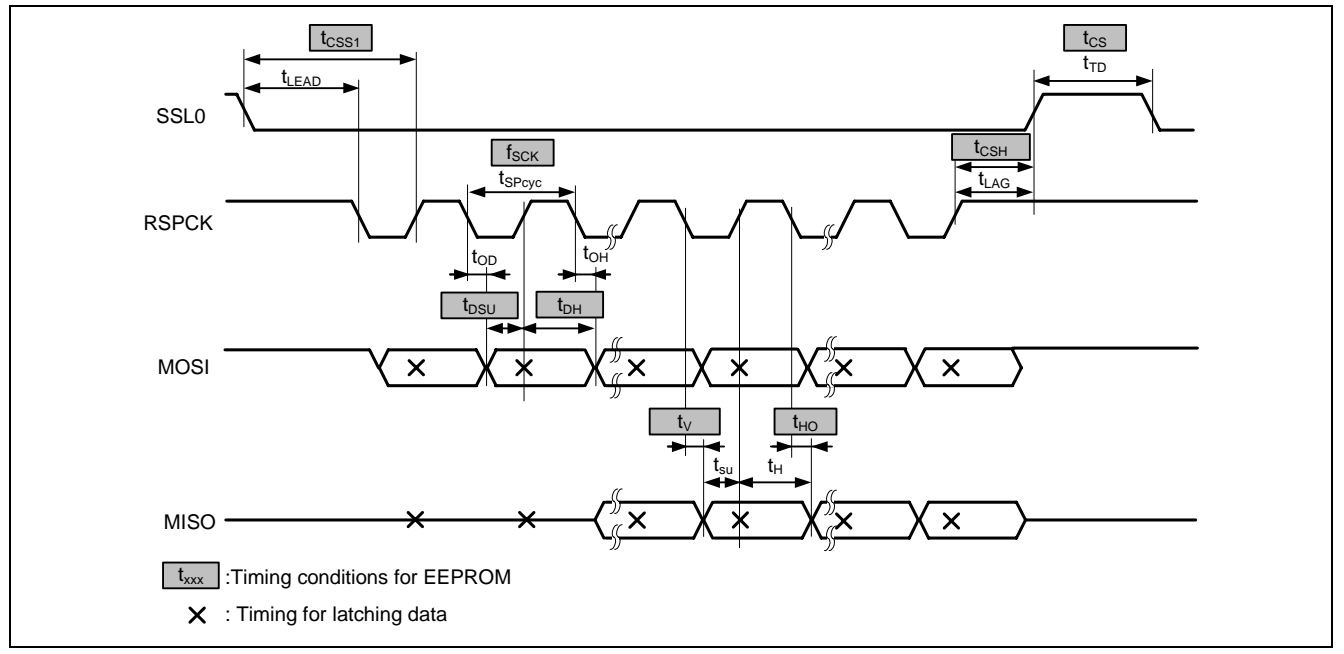

**Figure 2 Data Transfer Timing Example (CPOL = 1, CPHA = 1)** 

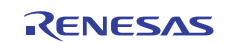

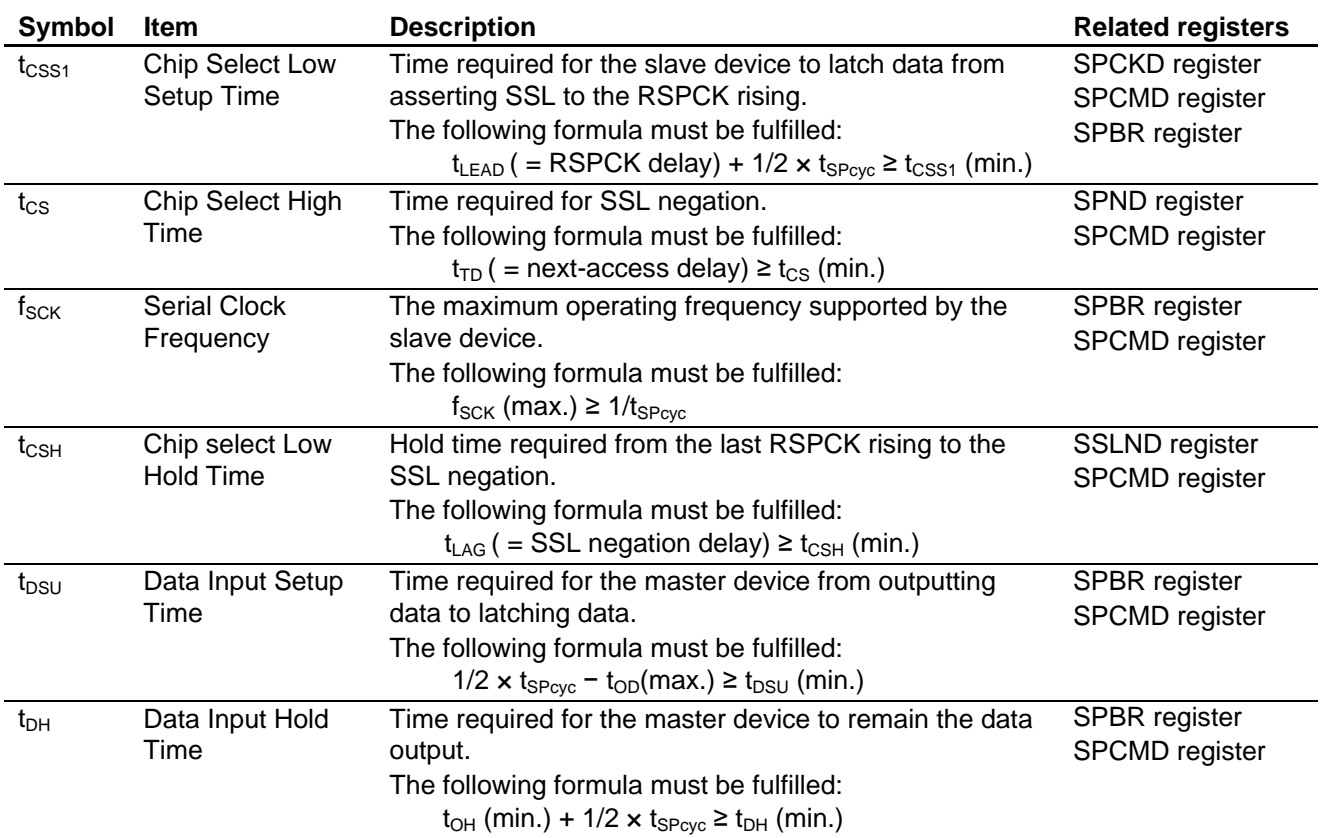

### <span id="page-5-0"></span>**Table 3 Timing Conditions for EEPROM when Transferring Data**

#### **Table 4 Timing Conditions for the SH7239 MCU when Transferring Data**

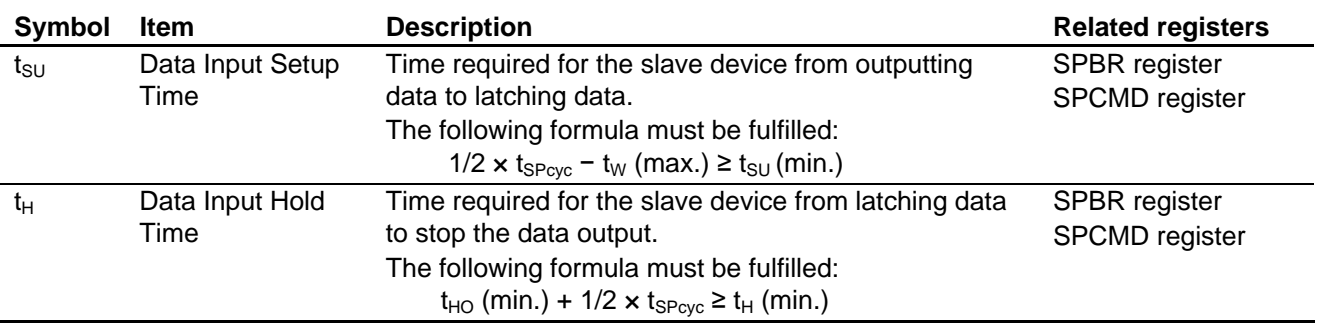

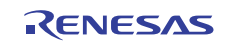

### <span id="page-6-0"></span>**2.4 Sample Program Operation**

#### **2.4.1 RSPI Initialization Example**

[Figure 3](#page-6-0) and [Figure 4](#page-7-0) show flow charts of initializing the RSPI in the sample program. This setting enables the SPI operation in master mode.

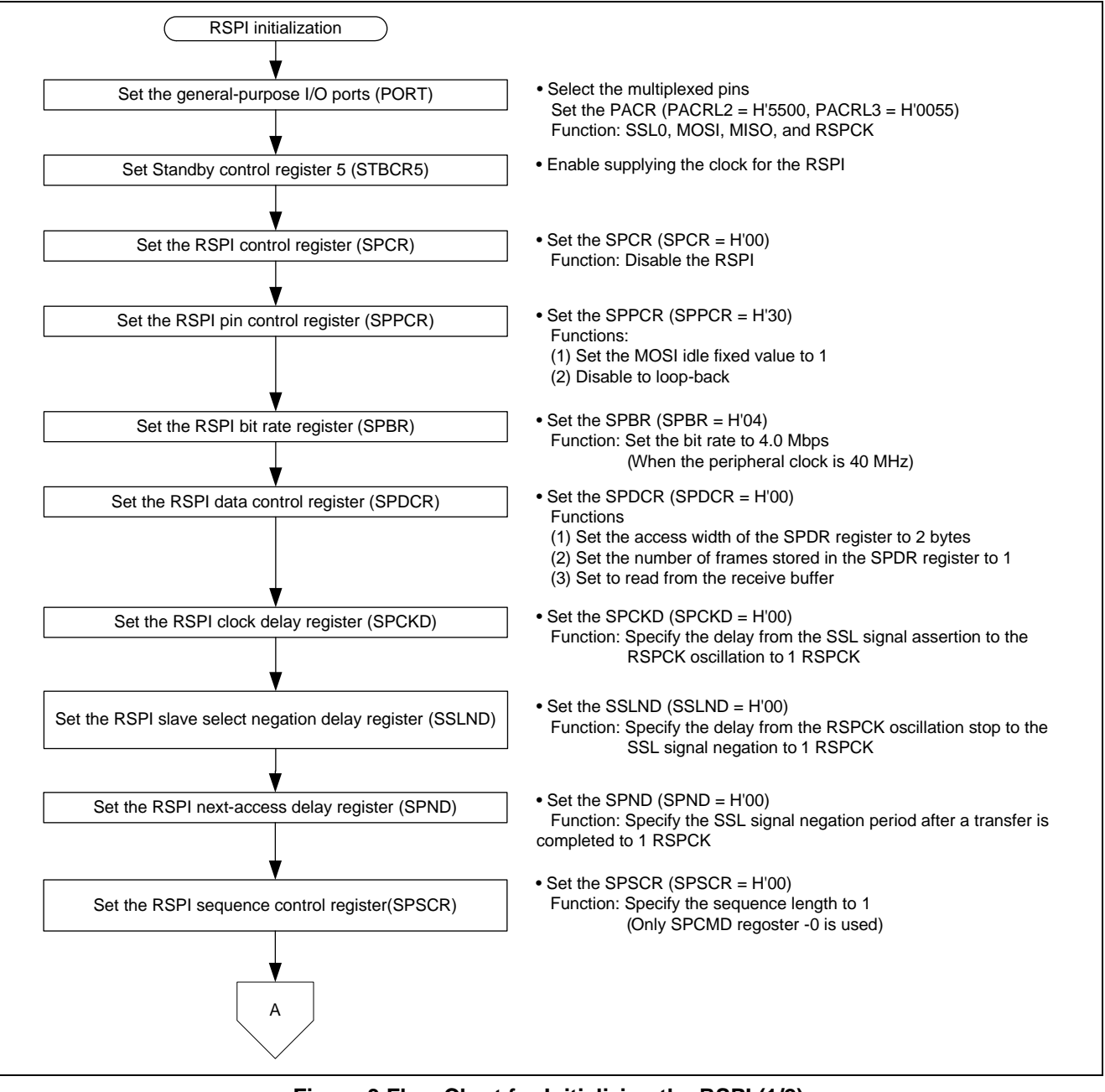

**Figure 3 Flow Chart for Initializing the RSPI (1/2)** 

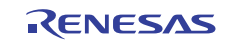

<span id="page-7-0"></span>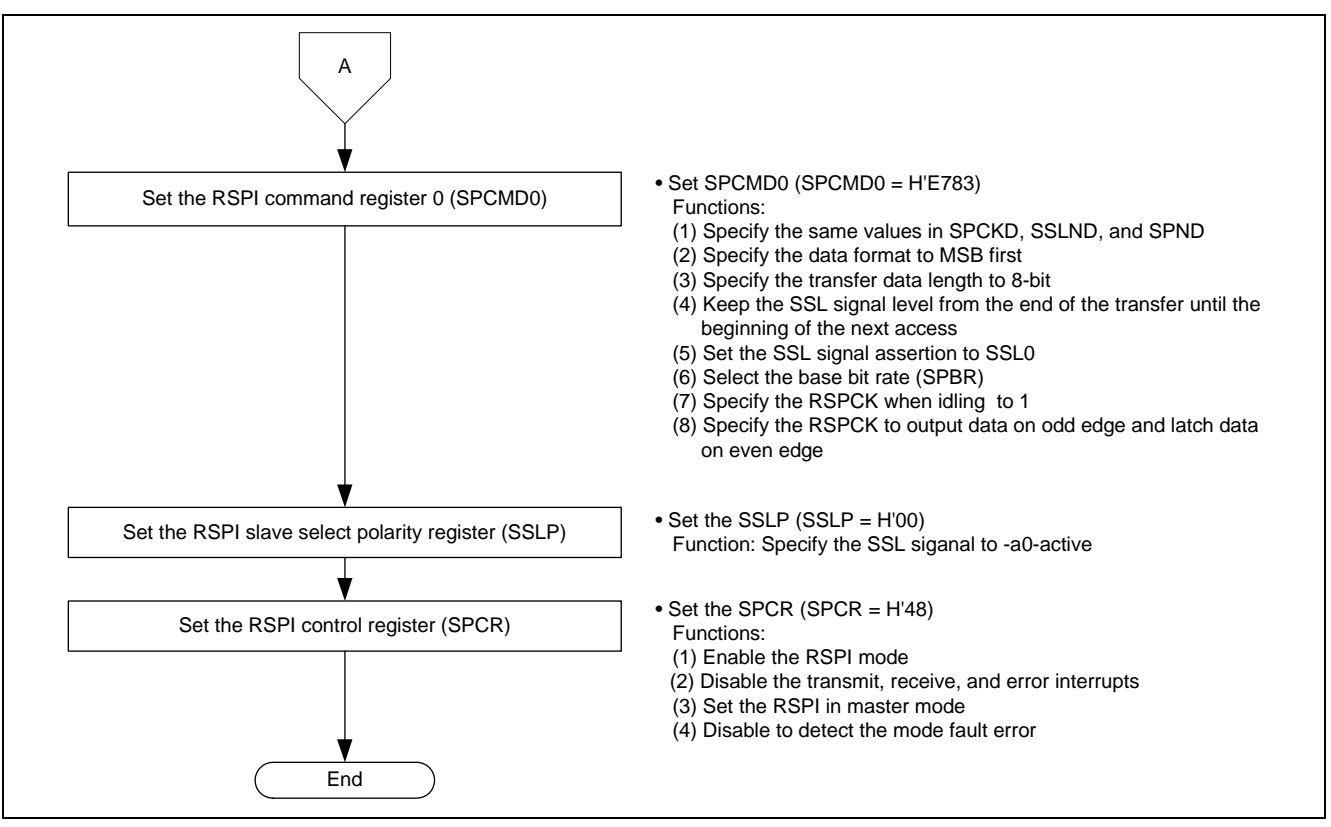

**Figure 4 Flow Chart for Initializing the RSPI (2/2)** 

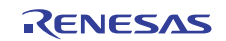

### **2.4.2 Command Transfer Example**

Use commands to access EEPROM. This section describes the major commands and command sequence example, and shows flow charts in the sample program.

This application refers to the commands of the Renesas Electronics R1EX25512ATA00A. For details on commands, refer to the datasheet provided by the EEPROM manufacturer.

#### A. Major Commands

The following table lists the major commands for the R1EX25512ATA00A.

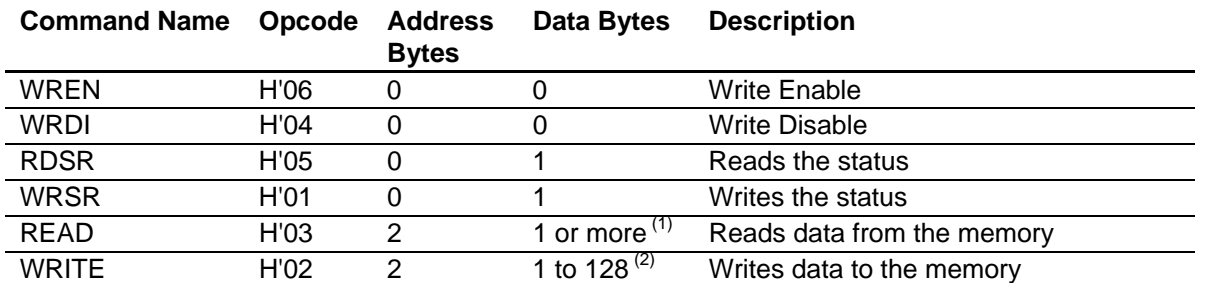

#### **Table 5 R1EX25512ATA00A Commands**

Notes 1. Reads the address incremented from the specified address (When the last byte of the memory array has been read, the device will continue reading back at the beginning of the array).

 2. Writes the data in the incremented in the same page (When the device goes beyond the end of the page, it will wrap around back to the beginning of the same page).

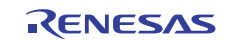

#### <span id="page-9-0"></span>B. Command Sequence Example

[Figure 5](#page-9-0) shows the sequence example of the READ command.

When issuing the READ command, the master device transfers the opcode (H'03) and three address bytes after the SSL signal is asserted. Then, the slave device transfers the read data in every falling edge of the RSPCK. Although commands can be sequentially issued by repeating to transfer the data in the specified access width, pay special attention to the SSL signal level. Do not negate the SSL signal between the assertion of the SSL signal at the beginning of the command and the transfer end of the last byte of the command. The sample program sets the SSLKP bit in the SPCMD register to 1 to keep the SSL signal. SSL signal is negated by clearing the SPE bit in the SPCR register to 0 after all data transfer is completed.

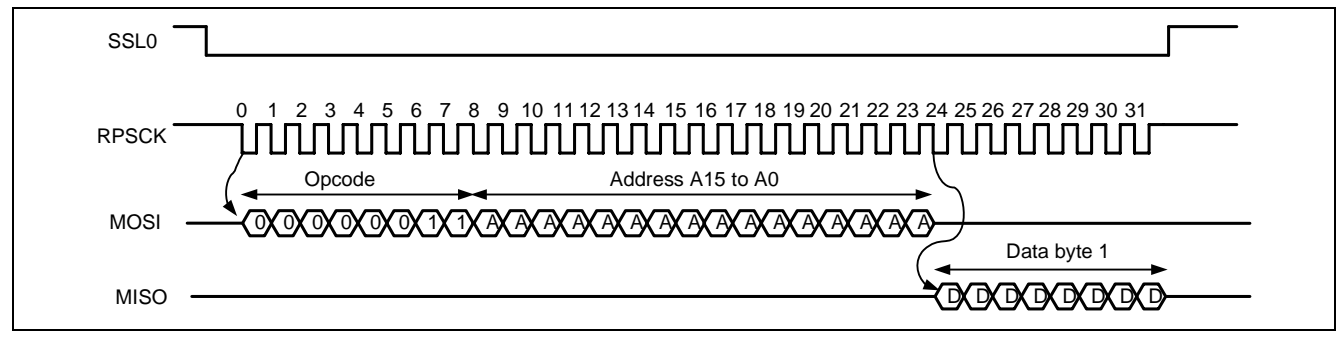

**Figure 5 Read Command Sequence (Opcode: H'03)** 

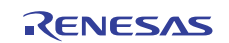

#### <span id="page-10-0"></span>C. Command Transfer Example in the Sample Program

The Read command that uses both master output and slave output, and the Write command that uses the master output are supported by the sample program. [Figure 6](#page-10-0) shows the flow chart of the read/write commands transfer. [Figure 7](#page-11-0) shows the flow chart of the data transfer.

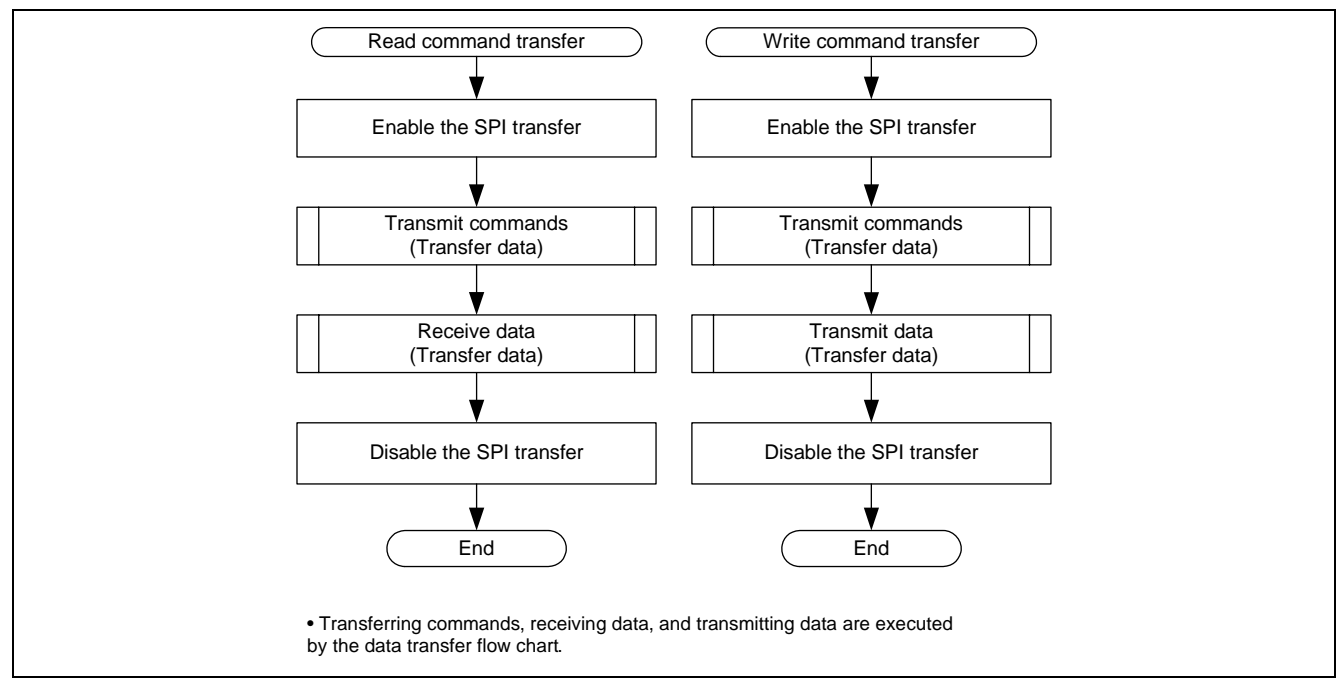

**Figure 6 Flow Chart of Read/Write Commands Transfer** 

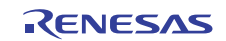

<span id="page-11-0"></span>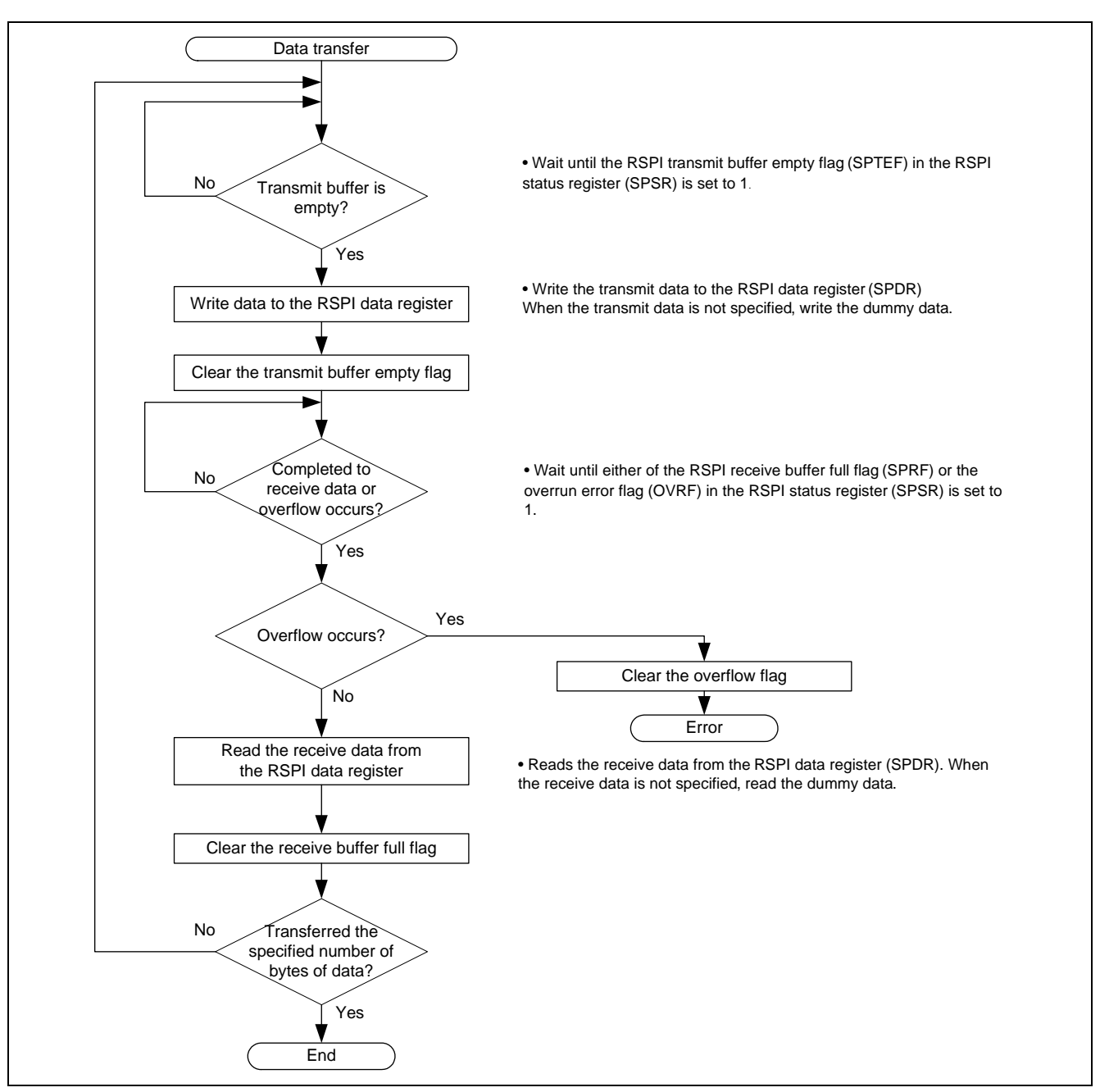

**Figure 7 Flow Chart of the Data Transfer** 

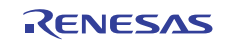

#### <span id="page-12-0"></span>**2.4.3 Main Function**

[Figure 8](#page-12-0) shows the flow chart of the main function in the sample program. The sample program writes data in the entire memory array, and compares the written value to the read value.

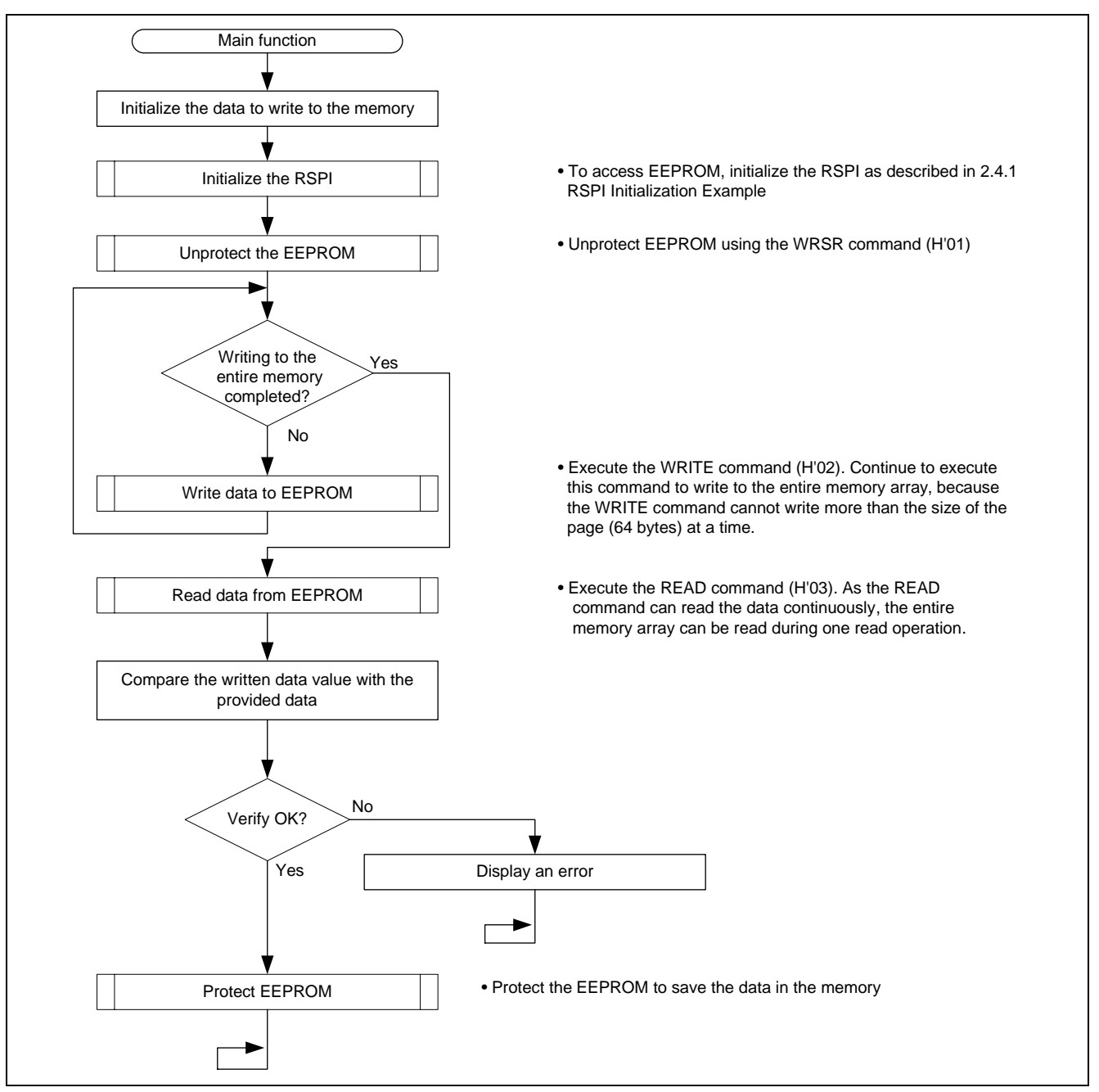

**Figure 8 Main Function Flow Chart** 

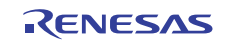

# <span id="page-13-0"></span>**3. Sample Program Listing**

# **3.1 Sample Program Listing "main.c" (1/3)**

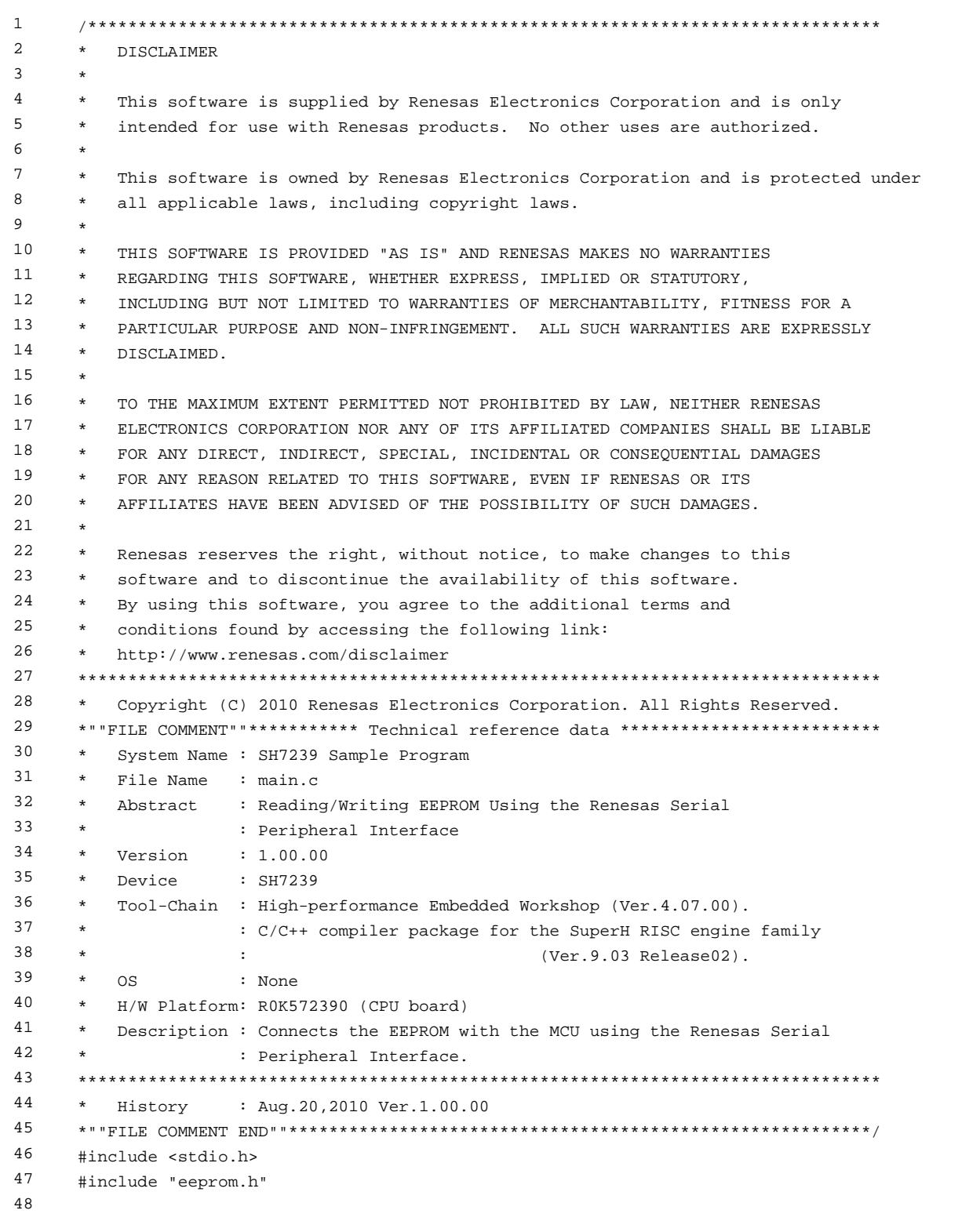

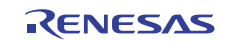

### **3.2 Sample Program Listing "main.c" (2/3)**

```
49 
50 
51 
52 
53 
54 
55 
56 
57 
58 
59 
60 
61 
62 
63 
64 
65 
66 
67 
68 
69 
70 
71 
72 
73 
74 
75 
76 
77 
78 
79 
8081 
82 
83 
84 
85 
86 
87
88 
89 
       /* ==== Macro definition ==== */
      #define TOP_ADDRESS 0 /* Start address of EEPROM */ 
     /* == = Function prototype declaration ==== */
      void main(void); 
      /* == = = Variable definition == == */#pragma section DEBUG_BUFFER 
      static unsigned char data[EEP_BUFF_SIZE]; 
      static unsigned char rbuf[EEP_BUFF_SIZE]; 
      #pragma section 
      /*""FUNC COMMENT""************************************************************** 
       * TD :
        * Outline : Accessing EEPROM main 
        *------------------------------------------------------------------------------ 
        * Include : 
        *------------------------------------------------------------------------------ 
        * Declaration : void main(void); 
        *------------------------------------------------------------------------------ 
        * Description : Writes or reads EEPROM. 
                      : Initializes the RSPI, and then writes data to the entire memory
                       : array from the beginning. Then, it reads and verifies the data.
        *------------------------------------------------------------------------------ 
        * Argument : void 
        *------------------------------------------------------------------------------ 
        * Return Value : void 
        *------------------------------------------------------------------------------ 
        * Note : None 
        *""FUNC COMMENT END""**********************************************************/ 
      void main(void) 
      { 
         int i,j; 
         static unsigned long addr; 
       /* ==== Initializes the RSPI ==== */
         eep_init_eeprom(); 
        /* ==== Unprotects EEPROM ==== */
         eep_protect_ctrl( EEP_REQ_UNPROTECT );
```
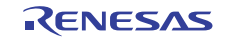

#### **3.3 Sample Program Listing "main.c" (3/3)**

```
90 
91 
92 
93 
94 
95 
96 
97 
98 
99 
100 
101 
102 
103 
104 
105 
106 
107 
108 
109 
110 
111 
112 
113 
114 
115 
116 
117 
118 
119 
120 
121 
122 
123 
124 
125 
126 
127 
128 
129 
130 
131 
        /* == == Writes data (64 KB) == == */ addr = TOP_ADDRESS; 
       /* ---- Initializes the data (16 KB) ---- */
       for(i = 0; i < EEP BUFF SIZE; i++){
         data[i] = i % 100;
         rbuf[i] = 0; } 
        /* ---- Writes one memory (64 KB) data ---- */ 
       for(j = 0; j < EEP_MEM_SIZE/EEP_BUFF_SIZE; j++)/* ---- Writes one buffer (4 KB) data ---- */
         for(i = 0; i < (EEP_BUFF_SIZE / EEP_PAGE_SIZE); i++){
             /* ---- Writes one page (128 bytes) data ---- */
               eep_byte_write( addr, data+(i*EEP_PAGE_SIZE), EEP_PAGE_SIZE ); 
              addr += EEP PAGE SIZE; \overline{\hspace{1cm}} /* Updates the destination address to write */
          } 
        } 
       /* == == Reads data (64 KB) ==== */
       addr = TOP ADDRESS;
        /* ---- Reads one memory (64 KB) data ---- */ 
        for(j = 0; j < EEP_MEM_SIZE/EEP_BUFF_SIZE; j++) /* ---- Reads one buffer (4 KB) data ---- */ 
          eep_byte_read( addr, rbuf, EEP_BUFF_SIZE ); 
         addr += EEP_BUFF_SIZE; \overline{\phantom{a}} /* Updates the destination address to read */
          /* ---- Verifies data ---- */ 
         for(i = 0; i < EEP BUFF SIZE; i++){
             data[i] = i \frac{1}{8} 100; \frac{1}{8} /* Outputs the written data */
              if( data[i] != rbuf[i] ){
                  puts("Error: verify error\n"); 
                  fflush(stdout); 
                  while(1);
               } 
          } 
        } 
        /* ==== Protects EEPROM ==== */
        eep_protect_ctrl( EEP_REQ_PROTECT );
       while(1)\{ /* loop */ 
           } 
      } 
      /* End of File */
```
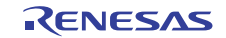

#### **3.4 Sample Program Listing "eeprom.c" (1/12)**

```
1 
2 
3 
4 
5 
6 
78 
9 
1011 
12 
13 
14 
15 
16 
17 
18 
19 
2021 
22 
23 
24 
25 
26 
27
28 
29 
30 
31 
32 
33 
34 
35 
36 
37 
38 
39 
40 
41 
4243 
44 
45 
46 
47 
48 
49 
50/******************************************************************************* 
          DISCLAIMER
      * 
      * This software is supplied by Renesas Electronics Corporation and is only 
         intended for use with Renesas products. No other uses are authorized.
      * 
         This software is owned by Renesas Electronics Corporatio nand is protected under
         all applicable laws, including copyright laws.
      * 
      * THIS SOFTWARE IS PROVIDED "AS IS" AND RENESAS MAKES NO WARRANTIES 
      * REGARDING THIS SOFTWARE, WHETHER EXPRESS, IMPLIED OR STATUTORY, 
         INCLUDING BUT NOT LIMITED TO WARRANTIES OF MERCHANTABILITY, FITNESS FOR A
         PARTICULAR PURPOSE AND NON-INFRINGEMENT. ALL SUCH WARRANTIES ARE EXPRESSLY
      * DISCLAIMED. 
      * 
         * TO THE MAXIMUM EXTENT PERMITTED NOT PROHIBITED BY LAW, NEITHER RENESAS 
        * ELECTRONICS CORPORATION NOR ANY OF ITS AFFILIATED COMPANIES SHALL BE LIABLE 
        * FOR ANY DIRECT, INDIRECT, SPECIAL, INCIDENTAL OR CONSEQUENTIAL DAMAGES 
      * FOR ANY REASON RELATED TO THIS SOFTWARE, EVEN IF RENESAS OR ITS 
         AFFILLATES HAVE BEEN ADVISED OF THE POSSIBILITY OF SUCH DAMAGES.
      * 
         Renesas reserves the right, without notice, to make changes to this
         software and to discontinue the availability of this software.
        By using this software, you agree to the additional terms and
      * conditions found by accessing the following link: 
        http://www.renesas.com/disclaimer
      ******************************************************************************** 
          Copyright (C) 2010 Renesas Electronics Corporation. All Rights Reserved.
      *""FILE COMMENT""********** Technical reference data **************************
         System Name : SH7239 Sample Program
      * File Name : eeprom.c 
      * Abstract : Reading/Writing EEPROM Using the Renesas Serial 
                     : Peripheral Interface
      * Version : 1.00.00 
      * Device : SH7239 
      * Tool-Chain : High-performance Embedded Workshop (Ver.4.07.00). 
      * : C/C++ compiler package for the SuperH RISC engine family 
      * : (Ver.9.03 Release02). 
      * OS : None 
      * H/W Platform: R0K572390 (CPU board) 
         Description : Connects the EEPROM with the MCU using the Renesas Serial
                     : Peripheral Interface.
      ******************************************************************************** 
         History : Aug.20,2010 Ver.1.00.00
      *""FILE COMMENT END""**********************************************************/ 
      #include <stdio.h> 
      #include <machine.h> 
      #include "iodefine.h" 
      #include "eeprom.h"
```
#### **3.5 Sample Program Listing "eeprom.c" (2/12)**

```
51 
52 
53 
54 
55 
56 
57 
58 
59 
60 
61 
62 
63 
64 
65 
66 
67 
68 
69 
70 
71 
72 
73 
74 
75 
76 
77 
78 
79 
80 
81 
82 
83 
84 
85 
86 
87 
88
89
90 
91 
92 
93 
94 
95 
96 
97 
      /* == == Macro definition ==== */
      #define EEPROMCMD_WRITE_ENABLE 0x06 
      #define EEPROMCMD WRITE DISABLE 0x04
      #define EEPROMCMD_READ_STATUS 0x05 
      #define EEPROMCMD_WRITE_STATUS 0x01 
      #define EEPROMCMD_READ_ARRAY 0x03 
      #define EEPROMCMD_WRITE_ARRAY 0x02 
      #define UNPROTECT_WR_STATUS 0x00 
      #define PROTECT_WR_STATUS 0x0C 
      #define EEP_BUSY_BIT 0x01 
      /* ==== Function prototype declaration ==== */
      /*** Local function ***/ 
     static void write enable(void);
     static void write disable(void);
     static void busy_wait(void); 
     static unsigned char read_status(void); 
     static void write status(unsigned char status);
     static void io_init_rspi(void); 
      static void io_cmd_exe(unsigned char *ope, int ope_sz, unsigned char *data, int data_sz); 
      static void io_cmd_exe_rdmode(unsigned char *ope, int ope_sz, unsigned char *rd, int rd_sz);
      static int io_rspi_transfer(unsigned char *write_data, unsigned char *read_data, int data_sz);
      /* == = = Variable definition == == *//*""FUNC COMMENT""************************************************************** 
       * ID : 
        * Outline : EEPROM initialization 
         *------------------------------------------------------------------------------ 
        * Include : 
       *------------------------------------------------------------------------------ 
       * Declaration : void eep_init_eeprom(void); 
        *------------------------------------------------------------------------------ 
        * Description : Initializes EEPROM for being accessed. 
                      : Initializes the Renesas Serial Peripheral Interface (RSPI).
        *------------------------------------------------------------------------------ 
        * Argument : void 
        *------------------------------------------------------------------------------ 
       * Return Value : void 
        *------------------------------------------------------------------------------ 
       * Note : None 
       *""FUNC COMMENT END""**********************************************************/ 
     void eep_init_eeprom(void) 
     { 
      /* == = Initializes RSPI0 == = */ io_init_rspi(); 
      }
```
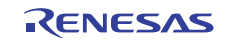

# **3.6 Sample Program Listing "eeprom.c" (3/12)**

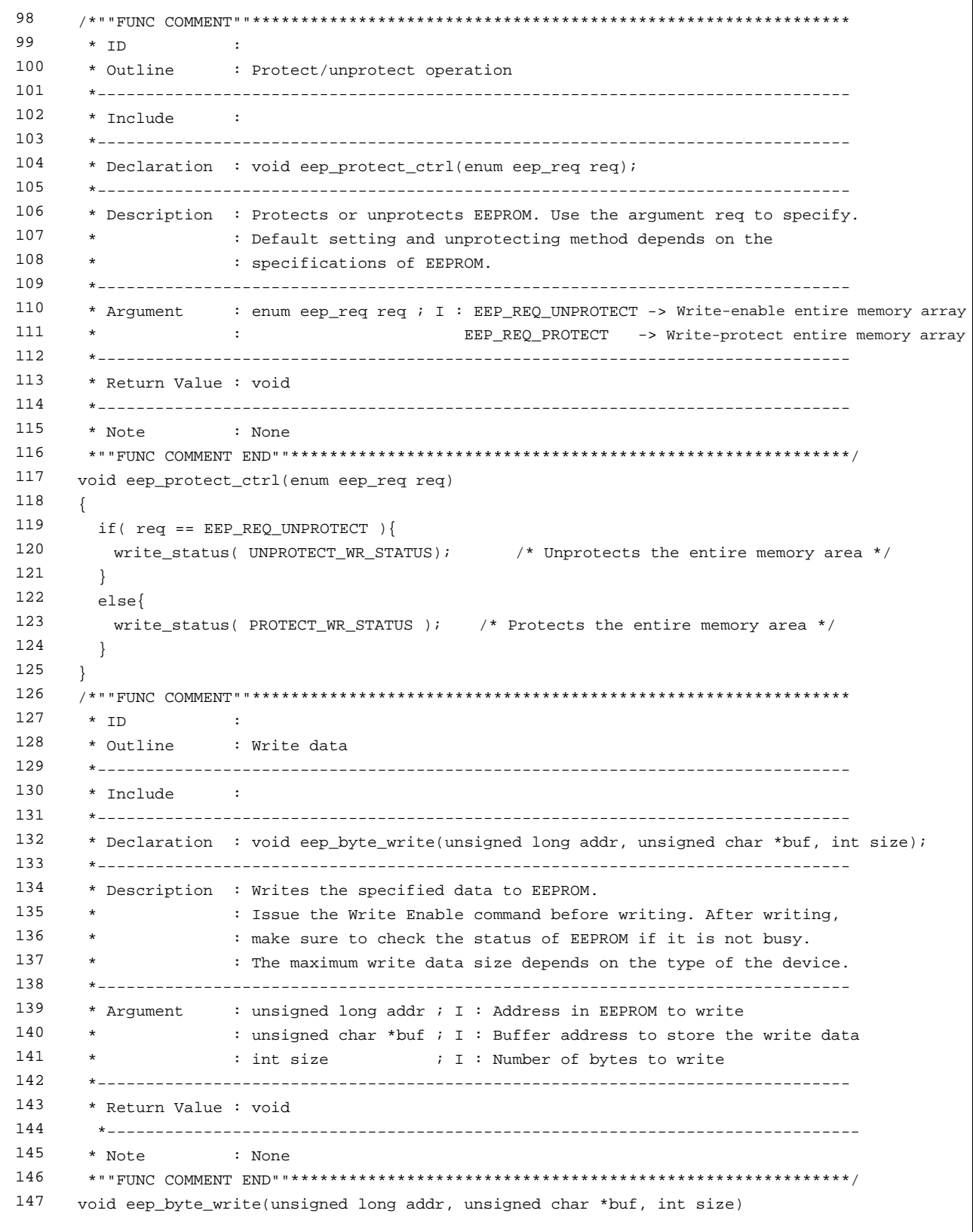

#### **3.7 Sample Program Listing "eeprom.c" (4/12)**

```
148 
149 
150 
151 
152 
153 
154 
155 
156 
157 
158 
159 
160 
161 
162 
163 
164 
165 
166 
167 
168 
169 
170 
171 
172 
173 
174 
175 
176 
177 
178 
179 
180 
181 
182 
183 
184 
     { 
       unsigned char cmd[3]; 
      cmd[0] = EEPROMCMD WRITE ARRAY;cmd[1] = (unsigned char)((addr >> 8) & 0xff);
       cmd[2] = (unsigned char)( addr & 0xff);
       write_enable(); 
       io_cmd_exe(cmd, 3, buf, size); 
       busy_wait(); 
    } 
     /*""FUNC COMMENT""************************************************************** 
       * ID : 
       * Outline : Read data 
       *------------------------------------------------------------------------------ 
        * Include : 
       *------------------------------------------------------------------------------ 
       * Declaration : void eep_byte_read(unsigned long addr, unsigned char *buf, int size); 
       *------------------------------------------------------------------------------ 
       * Description : Reads the specified number of bytes from EEPROM. 
       \star * Argument : unsigned long addr ; I : Address in EEPROM to read 
                     : unsigned char *buf ; I : Buffer address to store the read data
                    : int size \qquad ; I : Number of bytes to read
       *------------------------------------------------------------------------------ 
       * Return Value : void 
        *------------------------------------------------------------------------------ 
       * Note : None 
       *""FUNC COMMENT END""**********************************************************/ 
     void eep_byte_read(unsigned long addr, unsigned char *buf, int size) 
     { 
        unsigned char cmd[3]; 
       cmd[0] = EEPROMCMD_READ_ARRAY; 
       cmd[1] = (unsigned char)((addr >> 8) & 0xff);
       cmd[2] = (unsigned char)( addr & 0xff);
        io_cmd_exe_rdmode(cmd, 3, buf, size); 
    }
```
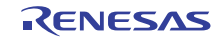

# **3.8 Sample Program Listing "eeprom.c" (5/12)**

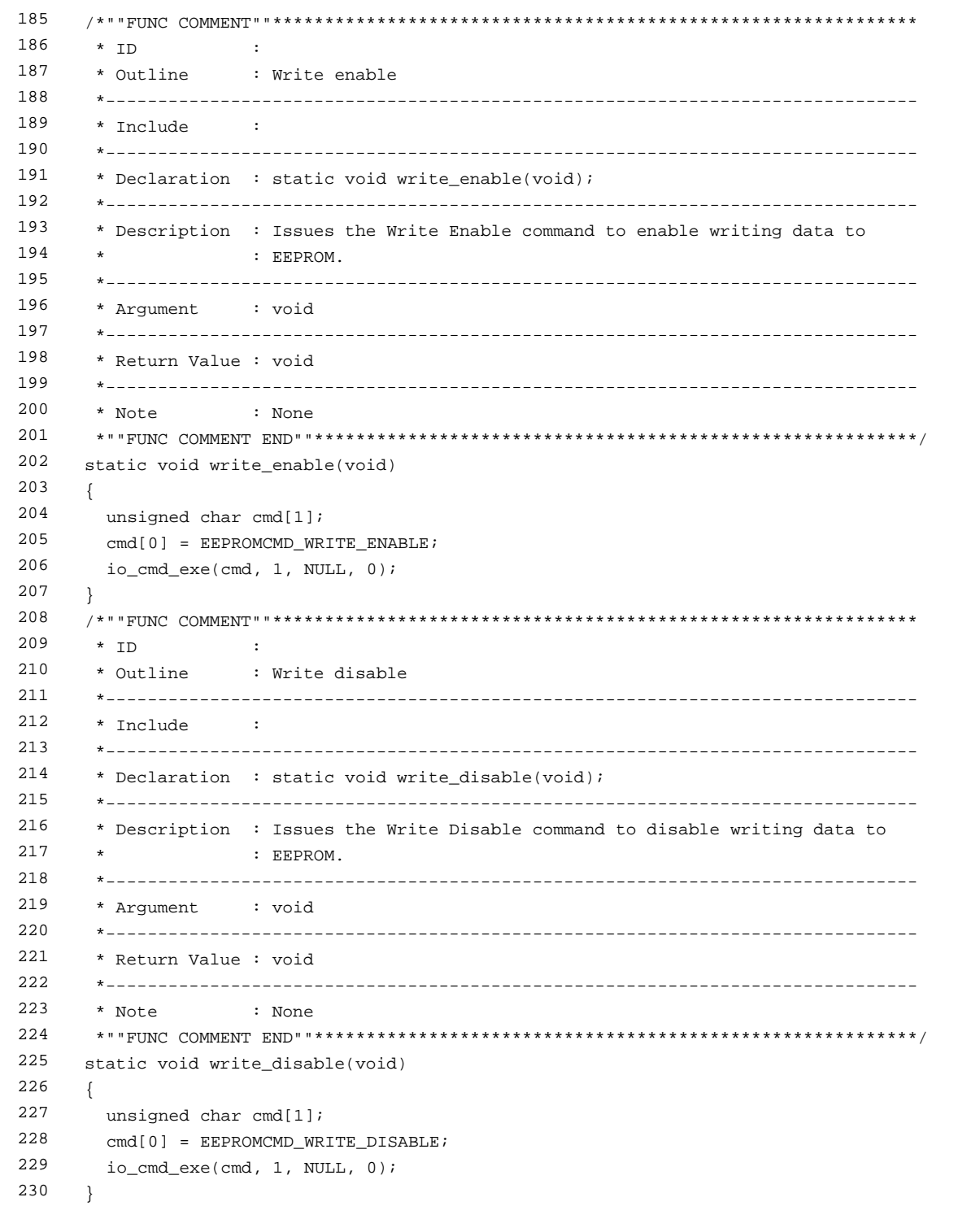

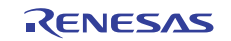

# **3.9 Sample Program Listing "eeprom.c" (6/12)**

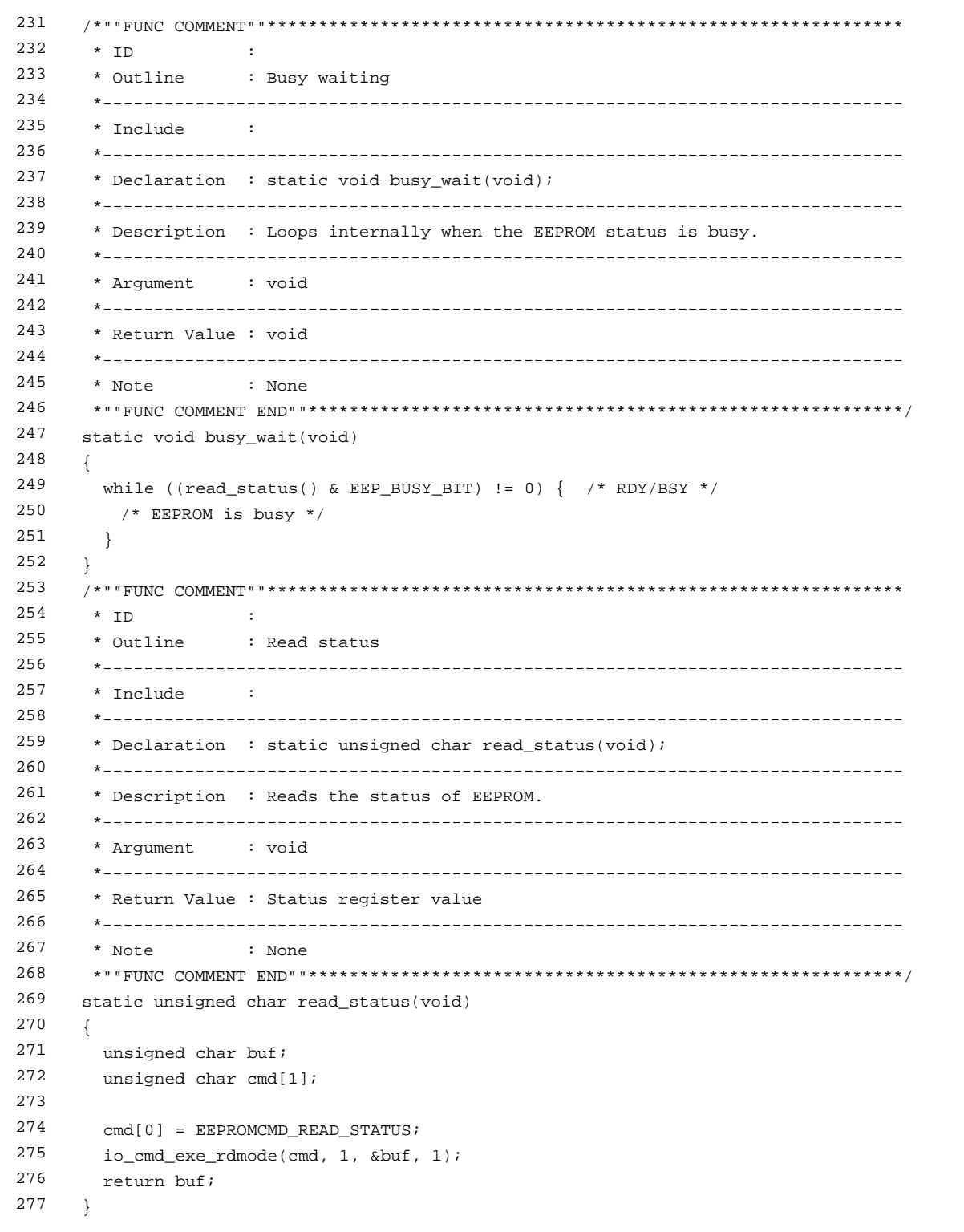

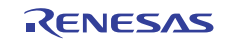

### **3.10 Sample Program Listing "eeprom.c" (7/12)**

```
278 
279 
280 
281 
282 
283 
284 
285 
286 
287 
288 
289 
290 
291 
292 
293 
294 
295 
296 
297 
298 
299 
300 
301 
302 
303 
304 
} /*""FUNC COMMENT""************************************************************** 
       * ID : 
       * Outline : Write status 
       *------------------------------------------------------------------------------ 
       * Include : 
        *------------------------------------------------------------------------------ 
        * Declaration : static void write_status(unsigned char status); 
        *------------------------------------------------------------------------------ 
        * Description : Writes the status of EEPROM. 
        *------------------------------------------------------------------------------ 
        * Argument : unsigned char status ; I : status register value 
        *------------------------------------------------------------------------------ 
        * Return Value : void 
        *------------------------------------------------------------------------------ 
        * Note : None 
       *""FUNC COMMENT END""**********************************************************/ 
    static void write_status(unsigned char status) 
    { 
       unsigned char cmd[2]; 
      cmd[0] = EEPROMCMD_WRITE_STATUS;
       cmd[1] = status;
       write_enable(); 
       io cmd exe(cmd, 2, NULL, 0);
        busy_wait();
```
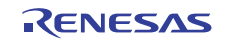

### **3.11 Sample Program Listing "eeprom.c" (8/12)**

```
305 
306 
307 
308 
309 
310 
311 
312 
313 
314 
315 
316 
317 
318 
319 
320 
321 
322 
323 
static void io_init_rspi(void) 
324 
325 
326 
327 
328 
329 
330 
331 
332 
333 
334 
335 
336 
337 
338 
339 
340 
341 
342 
343 
344 
345 
346 
347 
348 
349 
350 
351 
352 
353 
354 
355 
      /*""FUNC COMMENT""************************************************************** 
       * ID : 
       * Outline : RSPI initialization 
       *------------------------------------------------------------------------------ 
       * Include : 
       * * Declaration : static void io_init_rspi(void); 
        *------------------------------------------------------------------------------ 
       * Description : Initializes the RSPI. 
                    : Sets the RSPI in master mode to set parameters required to transfer
                    : according to the specifications of EEPROM.
       *------------------------------------------------------------------------------ 
       * Argument : void 
        *------------------------------------------------------------------------------ 
        * Return Value : void 
       *------------------------------------------------------------------------------ 
       * Note : None 
       *""FUNC COMMENT END""**********************************************************/ 
     { 
      /* ==== PFC ==== */
       PFC.PACRL3.BIT.PA9MD = 5; /* SSL0 */
      PFC.PACRL3.BIT.PA8MD = 5; /* MISO */
      PFC.PACRL2.BIT.PA7MD = 5; /* MOSI */
      PFC.PACRL2.BIT.PA6MD = 5; /* RSPCK */
      /* ==== CPG ==== */
       STB.CR5.BIT._RSPI = 0; /* RSPI active */
       /* ==== RSPI ==== */ 
      RSPI.SPCR.BYTE = 0x00; /* Disables the RSPI */
      RSPI.SPPCR.BYTE = 0x30; /* MOSI idle fixed value = 1 */
      RSPI.SPBR.BYTE = 0x04i; * Specifies the base bit rate as 4.0 MHz
                              /* (P clock = 40 MHz) */
      RSPI.SPDCR.BYTE = 0x00; /* Access width of the SPDR register: 16-bit */
      RSPI.SPCKD.BYTE = 0x00; /* RSPCK delay: 1 RSPCK */
      RSPI.SSLND.BYTE = 0x00; /* SSL negation delay: 1 RSPCK */
      RSPI.SPND.BYTE = 0x00; /* Next-access delay: 1 RSPCK */
      RSPI.SPSCR.BYTE = 0x00; /* Sequence length: 1 (Only SPCMD0 is used) */
      RSPI.SPCMD0.WORD = 0xE783; /* MSB first */
                                 /* Data length: 8-bit */ 
                                 /* Keeps the SSL signal level after a transfer */ 
                                 /* is completed */ 
                                 /* Bit rate: Base bit rate is not divided */ 
                                 /* RSPCK when idling is 1 */ 
                                /* Outputs data on odd edge, latches data on even edge */ 
      RSPI.SSLP.BYTE = 0x00; /* SSLP = b'0 SSL signal 0-active */
      RSPI.SPCR.BYTE = 0x48; /* Master mode */
                                 /* Disables interrupts */ 
                                 /* Enables the RSPI */ 
     }
```
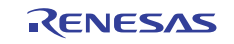

### **3.12 Sample Program Listing "eeprom.c" (9/12)**

```
356 
357 
358 
359 
360 
361 
362 
363 
364 
365 
366 
367 
368 
369 
370 
371 
372 
373 
374 
375 
376 
377 
378 
379 
380 
381 
382 
static void io_cmd_exe(unsigned char *ope, int ope_sz, unsigned char *data, int data_sz) 
383 
384 
385 
386 
387 
388 
389 
390 
391 
392 
393 
      /*""FUNC COMMENT""************************************************************** 
       * ID : 
       * Outline : Execute command (No read data). 
       *------------------------------------------------------------------------------ 
      * Include :
        *------------------------------------------------------------------------------ 
        * Declaration : static int io_cmd_exe(unsigned char *ope, int ope_sz, 
                      : unsigned char *data, int data_sz)
       *------------------------------------------------------------------------------ 
       * Description : Executes the specified command. 
                     : Transmits the argument ope, and then transmits the argument
                     : data. Discards the received data.
                      : Set one of the values between 0 and 8 to the ope_sz.
                      : Set one of the values between 0 to 256 to the data sz.
        *------------------------------------------------------------------------------ 
       * Argument : unsigned char *ope ; I : Start address of the opcode block and 
                                              : address block to transmit
       * : int ope_sz ; I : Number of bytes in the opcode block and 
                                               : address block
                     : unsigned char *data; I : Start address of the data block to transmit
                      : int data_sz \qquad ; I : NUmber of bytes in the data block
        *------------------------------------------------------------------------------ 
        * Return Value : void 
       *------------------------------------------------------------------------------ 
       * Note : None 
       *""FUNC COMMENT END""**********************************************************/ 
     { 
       /* ---- Enables the SPI transfer ---- */ RSPI.SPCR.BIT.SPE = 1; 
       /* ---- MOSI ---- */ 
       io_rspi_transfer(ope, NULL, ope_sz); 
        io_rspi_transfer(data, NULL, data_sz); 
       /* ---- SPI transfer is completed (SSL negation) ---- */ 
       RSPI.SPCR.BIT.SPE = 0; 
    }
```
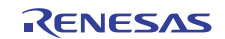

### **3.13 Sample Program Listing "eeprom.c" (10/12)**

```
394 
395 
396 
397 
398 
399 
400 
401 
402 
403 
404 
405 
406 
407 
408 
409 
410 
411 
412 
413 
414 
415 
416 
417 
418 
419 
420 
421 
422 
423 
424 
425 
426 
427 
428 
429 
430 
      /*""FUNC COMMENT""************************************************************** 
       * ID : 
       * Outline : Execute command (With read data). 
       *------------------------------------------------------------------------------ 
      * Include :
        *------------------------------------------------------------------------------ 
        * Declaration : static void io_cmd_exe_rdmode(unsigned char *ope, int ope_sz, 
                                                     unsigned char *rd, int rd sz)
       *------------------------------------------------------------------------------ 
       * Description : Executes the specified command. 
                     : Transmits the argument ope, and then receives data in the
                     : argument rd. Set one of the values between 0 and 8 to the ope_sz.
                     : More than 0 can be set to the rd_sz.
        *------------------------------------------------------------------------------ 
        * Argument : unsigned char *ope ; I : Start address of the opcode block and 
                                              : address block to transmit
       * : int ope_sz ; I : Number of bytes in the opcode block and 
       * : address block 
                     : unsigned char *rd ; I : Buffer address to store the received data
                     : int rd_sz \cdot ; I : Number of bytes in the data block
       *------------------------------------------------------------------------------ 
        * Return Value : void 
       *------------------------------------------------------------------------------ 
       * Note : None 
       *""FUNC COMMENT END""**********************************************************/ 
     static void io_cmd_exe_rdmode(unsigned char *ope, int ope_sz, unsigned char *rd, int rd_sz)
      { 
       /* ---- Enables the SPI transfer ---- */
        RSPI.SPCR.BIT.SPE = 1; 
       /* ---- MISO ---- */ 
       io_rspi_transfer(ope, NULL, ope_sz); 
       io_rspi_transfer(NULL, rd, rd_sz); 
        /* ---- SPI transfer is completed (SSL negation) ---- */ 
        RSPI.SPCR.BIT.SPE = 0; 
    }
```
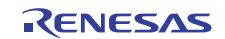

### **3.14 Sample Program Listing "eeprom.c" (11/12)**

```
431 
432 
433 
434 
435 
436 
437 
438 
439 
440 
441 
442 
443 
444 
445 
446 
447 
448 
449 
450 
451 
452 
453 
454 
455 
456 
457 
458 
459 
460 
461 
462 
463 
464 
465 
466 
467 
468 
469 
470 
471 
472 
473 
474 
475 
476 
477 
      /*""FUNC COMMENT""************************************************************** 
       * ID : 
       * Outline : RSPI data transfer 
        *------------------------------------------------------------------------------ 
        * Include : 
        *------------------------------------------------------------------------------ 
        * Declaration : int io_rspi_transfer(unsigned char *write_data, 
                      : unsigned char *read_data, int data_sz);
        *------------------------------------------------------------------------------ 
       * Description : Transfers commands and data in bytes. Transmits the opcode or 
                     : data from the argument write_data, and receives the data in the
                     : argument read_data.
                      : When the argument write_data is NULL, this function transmits
                      : the dummy data (0xff). WHen the argument read data is NULL,
                      : this function does not receive the data.
       \star * Argument : unsigned char *write_data : I : Start address of the transmit data 
                     : unsinged char *read data : O : Buffer address to store the
                                                     : received data
                     : int data_sz : I : Number of bytes of the transmit and received data
        *------------------------------------------------------------------------------ 
        * Return Value : 0 : Succeeded to transfer data 
                     : -1: Overrun error occurs
       *------------------------------------------------------------------------------ 
        * Note : None 
       *""FUNC COMMENT END""**********************************************************/ 
      static int io_rspi_transfer(unsigned char *write_data, unsigned char *read_data, int data_sz)
     \sqrt{2} unsigned short tmp; 
        while(data_sz--){ 
         while(RSPI.SPSR.BIT.SPTEF == 0){ 
             /* wait */ } 
          /* Writes the transmit data to the data register */ 
         if(write data != (unsigned char *)0){
              tmp = (unsigned short)*write_data++; 
          } 
          else{ 
             tmp = 0x00ff; /* Dummy write data */
           } 
         RSPI.SPPR.WORD = 0x00ff & tmp;RSPI.SPSR.BIT.SPTEF = 0; /* Clears the bit to 0 to transmit data */
```
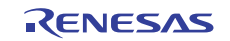

### **3.15 Sample Program Listing "eeprom.c" (12/12)**

```
478 
479 
480 
481 
482 
483 
484 
485 
486 
487 
488 
489 
490 
491 
492 
493 
494 
495 
496 
497 
498 
499 
500 
           /* Waits until the reception is completed */ 
         while((RSPI.SPSR.BYTE \& 0x81) == 0x00){
            /* Waits until the receive buffer is full or an overrun error occurs */ 
           } 
          /* Overrun error occurs? */ 
         if(RSPI.SPSR.BIT.OWRF == 1) RSPI.SPSR.BIT.OVRF = 0; 
             return -1; /* Overrun error occurred */ 
          } 
          /* Reads the received data */ 
          tmp = RSPI.SPDR.WORD; 
         if(read data != (unsigned char *)0){
              *read_data++ = (unsigned char)tmp; 
         } 
         RSPI.SPSR.BIT.SPRF = 0; 
        } 
        return 0; 
      } 
      /* End of File */
```
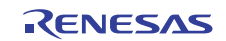

#### **3.16 Sample Program Listing "eeprom.h" (1/2)**

```
1 
2 
3 
4 
5 
6 
78 
9 
1011 
12 
13 
14 
15 
16 
17 
18 
19 
2021 
22 
23 
24 
25 
26 
27
28 
29 
30 
31 
32 
33 
34 
35 
36 
37 
38 
39 
40 
41 
4243 
44 
45 
46 
47 
48 
      /******************************************************************************* 
         DISCLAIMER
      * 
      * This software is supplied by Renesas Electronics Corporation and is only 
         intended for use with Renesas products. No other uses are authorized.
      * 
         This software is owned by Renesas Electronics Corporation and is protected under
         all applicable laws, including copyright laws.
      * 
      * THIS SOFTWARE IS PROVIDED "AS IS" AND RENESAS MAKES NO WARRANTIES 
      * REGARDING THIS SOFTWARE, WHETHER EXPRESS, IMPLIED OR STATUTORY, 
         INCLUDING BUT NOT LIMITED TO WARRANTIES OF MERCHANTABILITY, FITNESS FOR A
         PARTICULAR PURPOSE AND NON-INFRINGEMENT. ALL SUCH WARRANTIES ARE EXPRESSLY
      * DISCLAIMED. 
      * 
         * TO THE MAXIMUM EXTENT PERMITTED NOT PROHIBITED BY LAW, NEITHER RENESAS 
        * ELECTRONICS CORPORATION NOR ANY OF ITS AFFILIATED COMPANIES SHALL BE LIABLE 
        * FOR ANY DIRECT, INDIRECT, SPECIAL, INCIDENTAL OR CONSEQUENTIAL DAMAGES 
      * FOR ANY REASON RELATED TO THIS SOFTWARE, EVEN IF RENESAS OR ITS 
         AFFILLATES HAVE BEEN ADVISED OF THE POSSIBILITY OF SUCH DAMAGES.
      * 
         Renesas reserves the right, without notice, to make changes to this
         software and to discontinue the availability of this software.
        By using this software, you agree to the additional terms and
      * conditions found by accessing the following link: 
        * http://www.renesas.com/disclaimer 
      ******************************************************************************** 
          Copyright (C) 2010 Renesas Electronics Corporation. All Rights Reserved.
      *""FILE COMMENT""********** Technical reference data **************************
         System Name : SH7239 Sample Program
      * File Name : eeprom.h 
      * Abstract : Reading/Writing EEPROM Using the Renesas Serial 
                     : Peripheral Interface
      * Version : 1.00.00 
      * Device : SH7239 
      * Tool-Chain : High-performance Embedded Workshop (Ver.4.07.00). 
      * : C/C++ compiler package for the SuperH RISC engine family 
      * : (Ver.9.03 Release02). 
      * OS : None 
      * H/W Platform: R0K572390 (CPU board) 
         Description : Connects the EEPROM with the MCU using the Renesas Serial
                     : Peripheral Interface.
      ******************************************************************************** 
         History : Aug.20,2010 Ver.1.00.00
      *""FILE COMMENT END""**********************************************************/ 
      #ifndef _EEPROM_H_ 
      #define _EEPROM_H_
```
### **3.17 Sample Program Listing "eeprom.h" (2/2)**

```
49 
50 
51 
52 
53 
54 
55 
56 
57 
58 
59 
60 
61 
62 
63 
64 
65 
66 
67 
68 
      /* == == <b>Macro definition == == */</b>#define EEP_PAGE_SIZE 128 /* Page size of EEPROM */ 
      #define EEP_MEM_SIZE 0x10000 /* EEPROM size (64 KB) */ 
      #define EEP_BUFF_SIZE 0x1000 /* Buffer area to verify the EEPROM data */ 
                                     /* = 4 KB * /enum eep_req{ 
       EEP_REQ_PROTECT = 0, /* Requests to protect */ 
      EEP_REQ_UNPROTECT \frac{1}{2} /* Requests to unprotect */
    }; 
   /* ==== Function prototype declaration ==== */
     void eep_init_serial_flash(void); 
     void eep_protect_ctrl(enum eep_req req); 
      void eep_byte_write(unsigned long addr, unsigned char *buf, int size); 
     void eep byte read(unsigned long addr, unsigned char *buf, int size);
      /* == = = Variable definition == == */#endif /* _EEPROM_H_ */ 
     /* End of File */
```
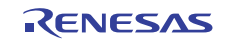

### <span id="page-30-0"></span>**4. References**

• Software Manual SH-2A/SH2A-FPU Software Manual Rev. 3.00 The latest version of the software manual can be downloaded from the Renesas Electronics website.

#### • Hardware Manual

SH7239 Group, SH7237 Group Hardware User's Manual Rev. 1.00

• The latest version of the hardware manual can be downloaded from the Renesas Electronics website.

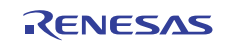

# **Website and Support**

Renesas Electronics Website <http://www.renesas.com/>

Inquiries

<http://www.renesas.com/inquiry>

All trademarks and registered trademarks are the property of their respective owners.

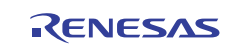

### **Revision Record**

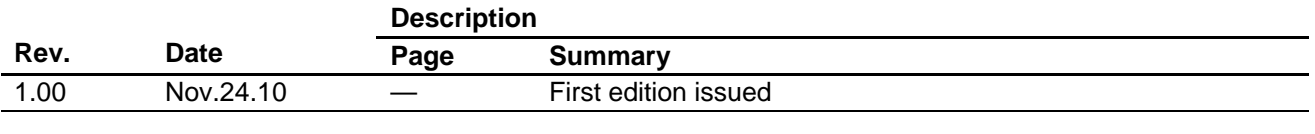

# **General Precautions in the Handling of MPU/MCU Products**

The following usage notes are applicable to all MPU/MCU products from Renesas. For detailed usage notes on the products covered by this manual, refer to the relevant sections of the manual. If the descriptions under General Precautions in the Handling of MPU/MCU Products and in the body of the manual differ from each other, the description in the body of the manual takes precedence.

- 1. Handling of Unused Pins
	- Handle unused pins in accord with the directions given under Handling of Unused Pins in the manual.
		- ⎯ The input pins of CMOS products are generally in the high-impedance state. In operation with an unused pin in the open-circuit state, extra electromagnetic noise is induced in the vicinity of LSI, an associated shoot-through current flows internally, and malfunctions occur due to the false recognition of the pin state as an input signal become possible. Unused pins should be handled as described under Handling of Unused Pins in the manual.
- 2. Processing at Power-on

The state of the product is undefined at the moment when power is supplied.

⎯ The states of internal circuits in the LSI are indeterminate and the states of register settings and pins are undefined at the moment when power is supplied.

In a finished product where the reset signal is applied to the external reset pin, the states of pins are not guaranteed from the moment when power is supplied until the reset process is completed. In a similar way, the states of pins in a product that is reset by an on-chip power-on reset function are not guaranteed from the moment when power is supplied until the power reaches the level at which resetting has been specified.

- 3. Prohibition of Access to Reserved Addresses
	- Access to reserved addresses is prohibited.

⎯ The reserved addresses are provided for the possible future expansion of functions. Do not access these addresses; the correct operation of LSI is not guaranteed if they are accessed.

4. Clock Signals

After applying a reset, only release the reset line after the operating clock signal has become stable. When switching the clock signal during program execution, wait until the target clock signal has stabilized.

⎯ When the clock signal is generated with an external resonator (or from an external oscillator) during a reset, ensure that the reset line is only released after full stabilization of the clock signal. Moreover, when switching to a clock signal produced with an external resonator (or by an external oscillator) while program execution is in progress, wait until the target clock signal is stable.

#### 5. Differences between Products

Before changing from one product to another, i.e. to one with a different type number, confirm that the change will not lead to problems.

⎯ The characteristics of MPU/MCU in the same group but having different type numbers may differ because of the differences in internal memory capacity and layout pattern. When changing to products of different type numbers, implement a system-evaluation test for each of the products.

#### **Notice** 1. All information included in this document is current as of the date this document is issued. Such information, however, is subject to change without any prior notice. Before purchasing or using any Rene Electronics products listed herein, please confirm the latest product information with a Renesas Electronics sales office. Also, please pay regular and careful attention to additional and different information to be disclosed by Renesas Electronics such as that disclosed through our website. 2. Renesas Electronics does not assume any liability for infringement of patents, copyrights, or other intellectual property rights of third parties by or arising from the use of Renesas Electronics products or technical information described in this document. No license, express, implied or otherwise, is granted hereby under any patents, copyrights or other intellectual property rights of Renesas Electronics or others. 3. You should not alter, modify, copy, or otherwise misappropriate any Renesas Electronics product, whether in whole or in part. 4. Descriptions of circuits, software and other related information in this document are provided only to illustrate the operation of semiconductor products and application examples. You are fully responsible for the incorporation of these circuits, software, and information in the design of your equipment. Renesas Electronics assumes no responsibility for any losses incurred by you or third parties arising from the use of these circuits, software, or information. 5. When exporting the products or technology described in this document, you should comply with the applicable export control laws and regulations and follow the procedures required by such laws and regulations. You should not use Renesas Electronics products or the technology described in this document for any purpose relating to military applications or use by the military, including but not limited to the development of weapons of mass destruction. Renesas Electronics products and technology may not be used for or incorporated into any products or systems whose manufacture, use, or sale is prohibited under any applicable domestic or foreign laws or regulations. 6. Renesas Electronics has used reasonable care in preparing the information included in this document, but Renesas Electronics does not warrant that such information is error free. Renesas Electronics assumes no liability whatsoever for any damages incurred by you resulting from errors in or omissions from the information included herein 7. Renesas Electronics products are classified according to the following three quality grades: "Standard", "High Quality", and "Specific". The recommended applications for each Renesas Electronics product depends on the product's quality grade, as indicated below. You must check the quality grade of each Renesas Electronics product before using it in a particular application. You may not use any Renesas Electronics product for any application categorized as "Specific" without the prior written consent of Renesas Electronics. Further, you may not use any Renesas Electronics product for any application for which it is not intended without the prior written consent of Renesas Electronics. Renesas Electronics shall not be in any way liable for any damages or losses incurred by you or third parties arising from the use of any Renesas Electronics product for an application categorized as "Specific" or for which the product is not intended where you have failed to obtain the prior written consent of Renesas Electronics The quality grade of each Renesas Electronics product is "Standard" unless otherwise expressly specified in a Renesas Electronics data sheets or data books, etc. "Standard": Computers; office equipment; communications equipment; test and measurement equipment; audio and visual equipment; home electronic appliances; machine tools; personal electronic equipment; and industrial robots. "High Quality": Transportation equipment (automobiles, trains, ships, etc.); traffic control systems; anti-disaster systems; anti-crime systems; safety equipment; and medical equipment not specifically designed for life support. "Specific": Aircraft; aerospace equipment; submersible repeaters; nuclear reactor control systems; medical equipment or systems for life support (e.g. artificial life support devices or systems), surgical implantations, or healthcare intervention (e.g. excision, etc.), and any other applications or purposes that pose a direct threat to human life. 8. You should use the Renesas Electronics products described in this document within the range specified by Renesas Electronics, especially with respect to the maximum rating, operating supply voltage range, movement power voltage range, heat radiation characteristics, installation and other product characteristics. Renesas Electronics shall have no liability for malfunctions or damages arising out of the use of Renesas Electronics products beyond such specified ranges. 9. Although Renesas Electronics endeavors to improve the quality and reliability of its products, semiconductor products have specific characteristics such as the occurrence of failure at a certain rate and malfunctions under certain use conditions. Further, Renesas Electronics products are not subject to radiation resistance design. Please be sure to implement safety measures to guard them against the possibility of physical injury, and injury or damage caused by fire in the event of the failure of a Renesas Electronics product, such as safety design for hardware and software including but not limited to redundancy, fire control and malfunction prevention, appropriate treatment for aging degradation or any other appropriate measures. Because the evaluation of microcomputer software alone is very difficult ease evaluate the safety of the final products or system manufactured by you. 10. Please contact a Renesas Electronics sales office for details as to environmental matters such as the environmental compatibility of each Renesas Electronics product. Please use Renesas Electronics products in compliance with all applicable laws and regulations that regulate the inclusion or use of controlled substances, including without limitation, the EU RoHS Directive. Renesas Electronics assumes no liability for damages or losses occurring as a result of your noncompliance with applicable laws and regulations. 11. This document may not be reproduced or duplicated, in any form, in whole or in part, without prior written consent of Renesas Electronics. 12. Please contact a Renesas Electronics sales office if you have any questions regarding the information contained in this document or Renesas Electronics products, or if you have any other inquiries. (Note 1) "Renesas Electronics" as used in this document means Renesas Electronics Corporation and also includes its majority-owned subsidiaries. (Note 2) "Renesas Electronics product(s)" means any product developed or manufactured by or for Renesas Electronics. RENESAS Renesas Electronics Corporation **SALES OFFICES** http://www.renesas.com Refer to "http://www.renesas.com/" for the latest and detailed information. **Renesas Electronics America Inc.**<br>2880 Scott Boulevard Santa Clara, CA 95050-2554, U.S.A.<br>Tel: +1-408-588-6000, Fax: +1-408-588-6130 **Renesas Electronics Canada Limited** 1101 Nicholson Road, Newmarket, Ontario L3Y 9C3, Canada Tel: +1-905-898-5441, Fax: +1-905-898-3220 **Renesas Electronics Europe Limited** Dukes Meadow, Millboard Road, Bourne End, Buckinghamshire, SL8 5FH, U.K Tel: +44-1628-585-100, Fax: +44-1628-585-900 **Renesas Electronics Europe GmbH** Arcadiastrasse 10, 40472 Düsseldorf, Germany Tel: +49-211-6503-0, Fax: +49-211-6503-1327 **Renesas Electronics (China) Co., Ltd.**

**Renesas Electronics (Shanghai) Co., Ltd.**<br>Unit 204, 205, AZIA Center, No.1233 Lujiazui Ring Rd., Pudong District, Shanghai 200120, China<br>Tel: +86-21-5877-1818, Fax: +86-21-6887-7858 / -7898 **Renesas Electronics Hong Kong Limited**<br>Unit 1601-1613, 16/F., Tower 2, Grand Century Place, 193 Prince Edward Road West, Mongkok, Kowloon, Hong Kong<br>Tel: +852-2886-9318, Fax: +852 2886-9022/9044 **Renesas Electronics Taiwan Co., Ltd.** 7F, No. 363 Fu Shing North Road Taipei, Taiwan, R.O.C. Tel: +886-2-8175-9600, Fax: +886 2-8175-9670 **Renesas Electronics Singapore Pte. Ltd.**<br>1 harbourFront Avenue, #06-10, keppel Bay Tower, Singapore 098632<br>Tel: +65-6213-0200, Fax: +65-6278-8001 **Renesas Electronics Malaysia Sdn.Bhd.**  Trade Centre, No. 18, Jln Persiaran Barat, 46050 Petaling Jaya, Selangor Darul Ehsan, Malaysia Tel: +60-3-7955-9390, Fax: +60-3-7955-9510 **Renesas Electronics Korea Co., Ltd.**

**..**<br>eoksam-Dong, Kangnam-Ku, Seoul 135-080, Korea Tel: +82-2-558-3737, Fax: +82-2-558-5141

7th Floor, Quantum Plaza, No.27 ZhiChunLu Haidian District, Beijing 100083, P.R.China Tel: +86-10-8235-1155, Fax: +86-10-8235-7679